**AutoCAD Crack [Mac/Win] [March-2022]**

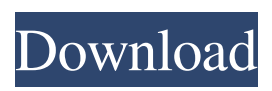

# **AutoCAD Crack Free [March-2022]**

AutoCAD 2010 version, Mac. (Click to enlarge) Today, AutoCAD remains the only desktop CAD program that can run simultaneously on multiple computers, allowing any user to draw or redraw any part of the drawing on any computer. Today, AutoCAD is the most popular desktop CAD program, and the only one that is still used in the design of most commercial products. AutoCAD functionality The primary function of AutoCAD is to let the user design objects in three dimensions using a process called "block-based" CAD. (The term "block" is used in the CAD jargon to refer to a discrete area of the drawing that can be treated as a single entity.) This process is performed as follows: The user draws the desired shape by editing blocks of the shape. Drawing tools and editing tools are applied to the desired blocks to modify the shape. The user checks the drawing by viewing the results of the editing. The user saves the drawing by creating a new drawing file. AutoCAD blocks. (Click to enlarge) During any block-based CAD session, the user can use various drawing tools to create an object in three dimensions, including: Geometric shapes, such as circles and arcs Other geometrical features, such as lines, polylines, splines, circles, arcs, surfaces, patches, and solids Text Arrows Nodes Intersections Flows Polyhedra Wireframes The user can draw objects that are created from multiple blocks, such as walls, openings, and connectors. The user can draw objects that are created from subobjects, such as layers and sublayers. Layers are depicted on the screen and they form a model of the layers in the actual drawing. Sublayers are depicted on the screen and they represent discrete parts of the model. The user can use layers and sublayers to designate the different levels of the drawing, including different design disciplines or study models. Each layer, including any sublayers, can be named, customized, and annotated. Modeling can be performed in a two-dimensional, or orthogonal, or in a three-dimensional, or oblique, context. The following sections describe the most important features of AutoCAD. Creating blocks in 2D and 3

## **AutoCAD (Latest)**

The AutoCAD API is intended for programmers. It has no visual interaction components, and it uses very complex concepts and syntax. Programming in AutoCAD AutoCAD uses an object-oriented programming approach. Objects are placed in a drawing, where they interact with other objects in the same drawing and with objects in other drawings. Object-oriented programming allows the programmer to define the behavior of an object in the code, instead of using statements, such as IF, OR and WHILE. Object-oriented programming is similar to other programming languages in that it is a set of rules for how an application should behave. Unlike other object-oriented programming languages, however, AutoCAD is object-oriented programming (OO) with an extension to the language. AutoCAD applications are organized in different drawing windows. Each drawing window is an independent application that resides in the AutoCAD work area. Each window has its own view, which is the primary interface. Although separate AutoCAD applications are run, they operate at the same time, in that any changes that are made to a drawing in one window are automatically visible in the others. Each drawing window has its own 3D viewport. Changes to the 3D viewport are not visible in the other drawing windows unless they are made visible in a drawing window other than the current window. Drawing areas A drawing area, also called a workspace, is an area on the work surface that represents a drawing window. Each area can contain one or more AutoCAD drawing windows. Drawing window objects An AutoCAD drawing window is a special type of entity, called a window object. There are a number of classes of objects in AutoCAD. Window objects can be created from the Class Manager. To create a new window, right-click on the drawing area and select "New Window". The new window will display the drawing area and any drawings that are open. A drawing window is a view that provides a specific set of drawing tools and options to the user. These tools include: Viewport toolbars: The viewport tools are located at the top of the drawing window. The Viewport tools include Navigator, Ortho Display, Window Toolbar, Grid Toolbar and the Options bar. Timeline toolbars: The Timeline tools are located along the right side of the drawing window. The Timeline tools include Timeline, Dimensions, Properties, Clipboard, Measuring and Reading. Drawing Area view: The Drawing Area view a1d647c40b

### **AutoCAD**

Use the "open map files" option Open a folder on your computer where you want to save the map files. Navigate to the folder where you want to save the map files. Click the button marked "open map files." A dialog box opens that allows you to browse to a folder where you want to save the map files. Click the "Add" button and navigate to a folder where you want to save the map files. Click the "Add" button to add a folder to the directory. You can save a map file to a folder. Select a map file that you want to save. Click the "Save" button. The map file is saved to the folder you selected. To open the map file, Click the "open map file" button. Navigate to the folder where you saved the map file. Select the map file. Click the "Open" button. The map file opens. Use the "open root node" option Open a folder on your computer where you want to save the root nodes. Navigate to the folder where you want to save the root nodes. Click the button marked "open root nodes." A dialog box opens that allows you to browse to a folder where you want to save the root nodes. Click the "Add" button and navigate to a folder where you want to save the root nodes. Click the "Add" button to add a folder to the directory. You can save a root node to a folder. Select a root node. Click the "Save" button. The root node is saved to the folder you selected. To open the root node, Click the "open root node" button. Navigate to the folder where you saved the root node. Select the root node. Click the "Open" button. The root node opens. Use the "open view file" option Open a folder on your computer where you want to save the view files. Navigate to the folder where you want to save the view files. Click the button marked "open view file." A dialog box opens that allows you to browse to a folder where you want to save the

#### **What's New In?**

AutoLISP in 2D and 3D: AutoLISP is an intelligent system that not only gives you back your time, but also frees your mind. (video: 4:05 min.) Sharing in 2D and 3D: Share your drawings with ease. You don't need to open each other's drawings, you can use the AutoCAD app with AutoCAD Cloud and have access to every CAD file. (video: 4:31 min.) New Commands for 2D and 3D in Dimensioning, Drawing Tools, and Drawing Batch: NEW – The 2D command group "Dimension" has four new commands: Dimension End, Dimension From, Dimension Mark, and Dimension On. The 3D command group "Dimensioning" has two new commands: Dimension Off and Dimension To. These new commands allow you to modify your dimensioned objects as you work on them. 3D Design review with Project Studio: "Project Studio" is a 3D model creation app that lets you quickly add or remove parts of a design based on your project scope, industry standards, and sales requirements. (video: 5:43 min.) 3D Modeling from 2D: Save time using Autodesk Design Review to "freeze" 2D views into 3D, extract surfaces and meshes, and align models to parts. (video: 2:22 min.) Job Management, My Projects, and Project Views: An improved Project Studio app lets you create and manage your project to be completed in just minutes. This app features "my projects" and "project views" for customizing your project settings. The Project Studio app also lets you collaborate with other users on any project. (video: 2:25 min.) CADWeb, Design Review Cloud, and Project Online: CADWeb: CADWeb is the new home for your design and collaboration activities. Your design is shared in the cloud, from anywhere, on any device. AutoCAD can be used in the web browser or on mobile devices. (video: 1:28 min.) Design Review Cloud: Autodesk Design Review Cloud allows you to make changes to your design online. Just load the drawing into the cloud, or host your own drawing.

# **System Requirements:**

Microsoft Windows 7 Internet Explorer 10 DirectX 11 graphics card with support for Shader Model 5.0 Hardware Keyboard Internet connection The game will be released with three different modes of play;Scorpion (Jimmie Rodgers album) Scorpion is a 1968 album by Jimmie Rodgers. The album charted at No. 1 on the R&B album chart for one week and No. 15 on the Pop chart for one week. Track listing "I Was So Glad" (Jerry Butler, Bob

Related links: